## Create your account on FloydHub

- Go here: <a href="https://www.floydhub.com/">https://www.floydhub.com/</a>
- Then click on "Sign Up For Free":

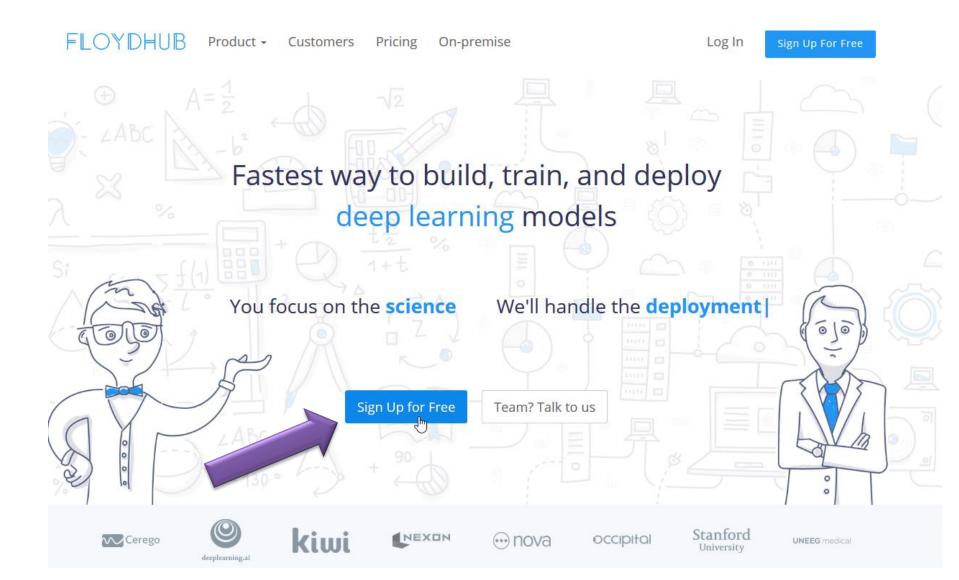

- Next, fill the sign up form
- Send me your username

thomas.grenier@insa-lyon.fr

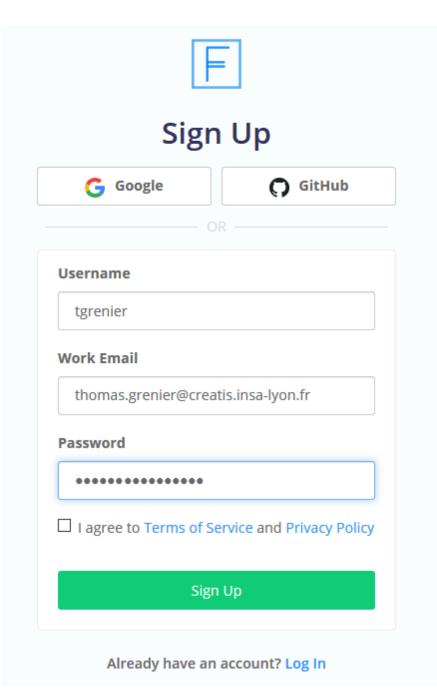

- Complete the profile forms
- For the last one "verify your identity", do not enter any payment information, just click on "Decline signup credits"

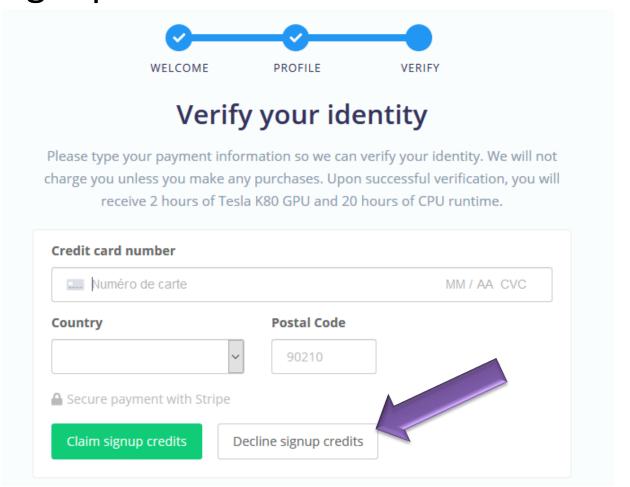

That's all.

 You can try using FloydHub yourself, but during hands on we will explain you how to proceed with

Create a new project

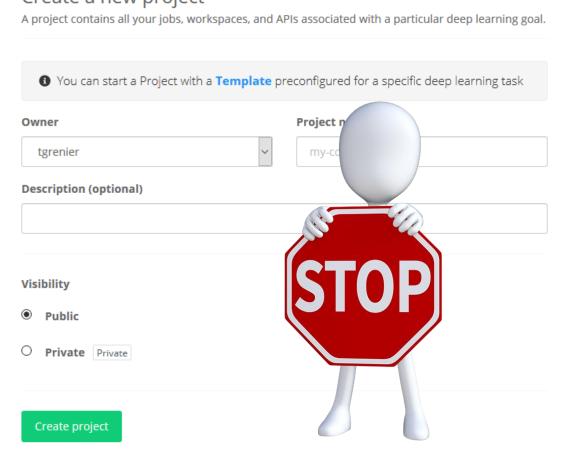

## By the way, you are forgetting to send me your username...

thomas.grenier@insa-lyon.fr

 $\rightarrow$  we need it to add you in the school team  $\odot$